### imagicle<sup>®</sup>

# **Web Server setting**

This article is applicable to Imagicle UCX Suite 2023.Spring.1 or later and it allows to change the embedded web server's URL to reach Imagicle web portal and leverage Imagicle APIs.

### **How to change web server's URL**

Please click on "Set »" beside "Web server settings" menu option. See below:

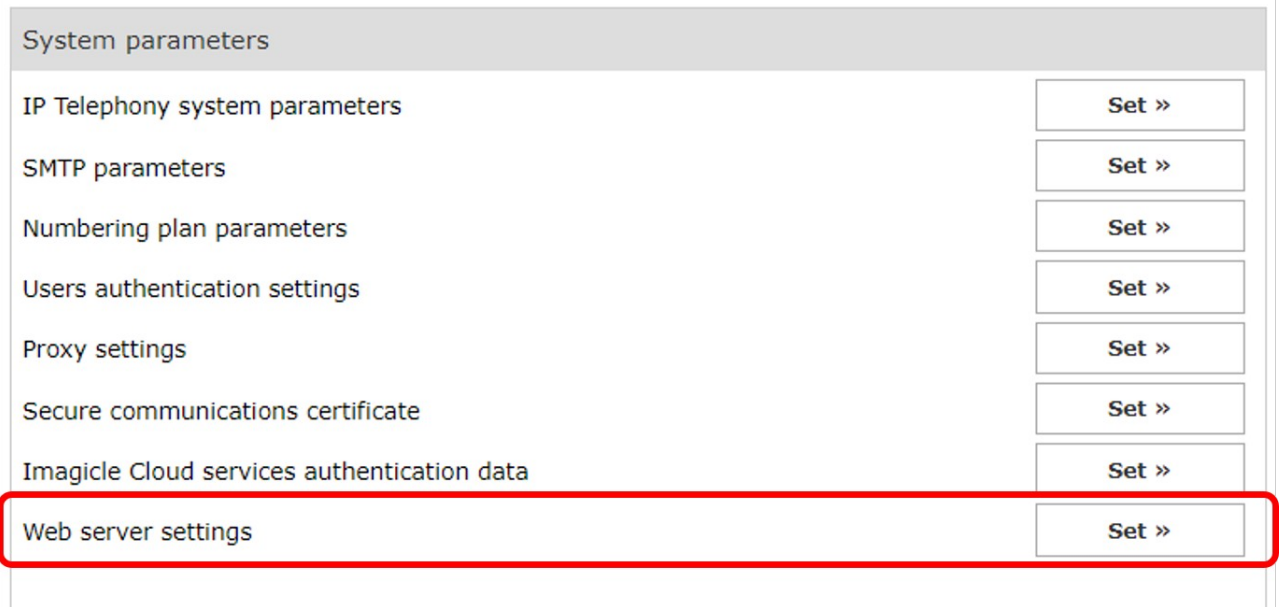

#### The following window pops-up:

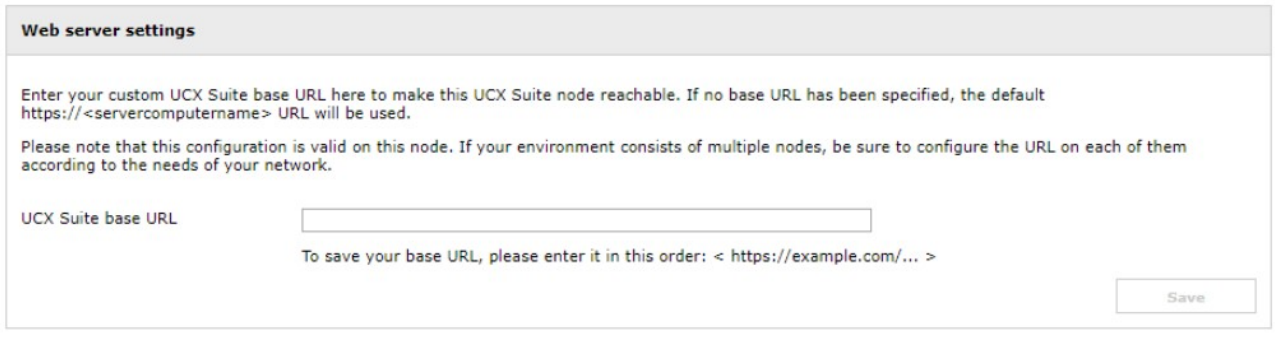

Here you can enter the URL of your choice, keeping in mind that https usage means involving a Digital Certificate which should be associated to the new URL within IIS. New URL overrides the existing https://<ServerComputerName> standard FQDN.

Once new URL is entered and saved, this is the result:

## imagicle<sup>®</sup>

#### Web server settings

Enter your custom UCX Suite base URL here to make this UCX Suite node reachable. If no base URL has been specified, the default<br>https://<servercomputername> URL will be used.

Please note that this configuration is valid on this node. If your environment consists of multiple nodes, be sure to configure the URL on each of them<br>according to the needs of your network.

UCX Suite base URL: https://test.imagicle.com

Forget

"Forget" button allows to revert to standard FQDN. New web server URL is saved in: C:\Program Files (x86)\Apps\ApplicationSuite\Settings\**ApplicationSuite.Local.ini**